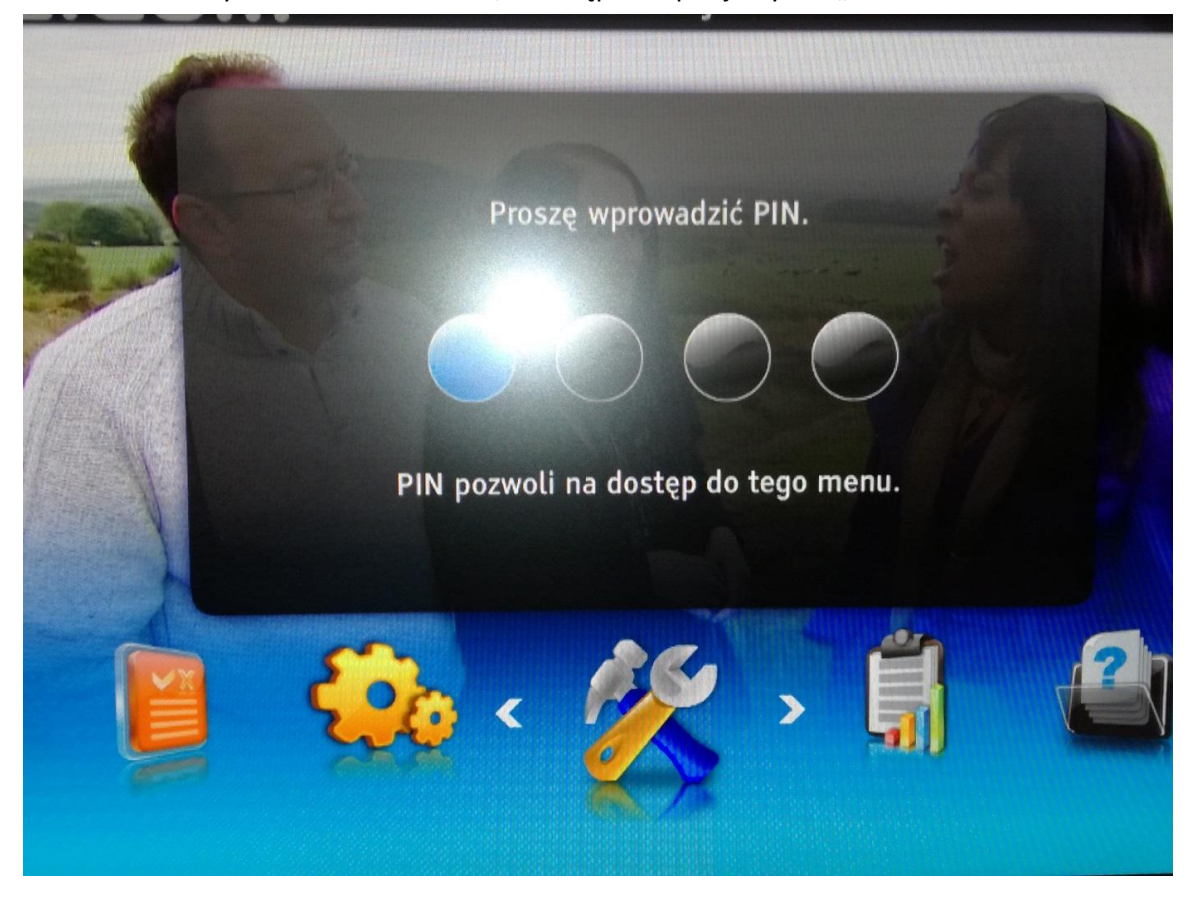

W menu szukamy ikonki młotka i klucza, a następnie wpisujemy PIN "1234"

Wybieramy Opcję Ustawienia Domyślne

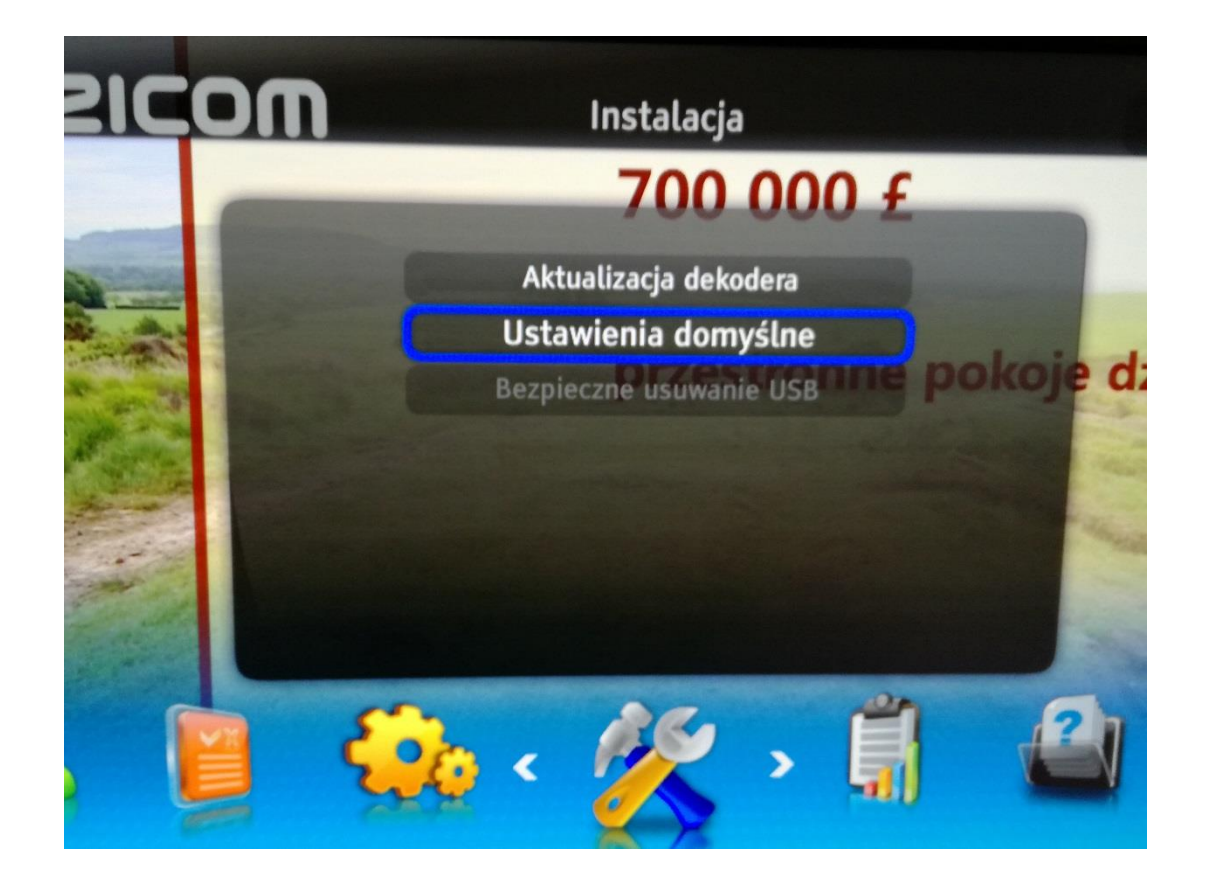

Wyświetli się obrazek jak poniżej. Wciskamy strzałkę w prawo (Nie zmieni się na Tak), a następnie strzałkę w dół (podświetli się kontynuuj) i wciskamy OK

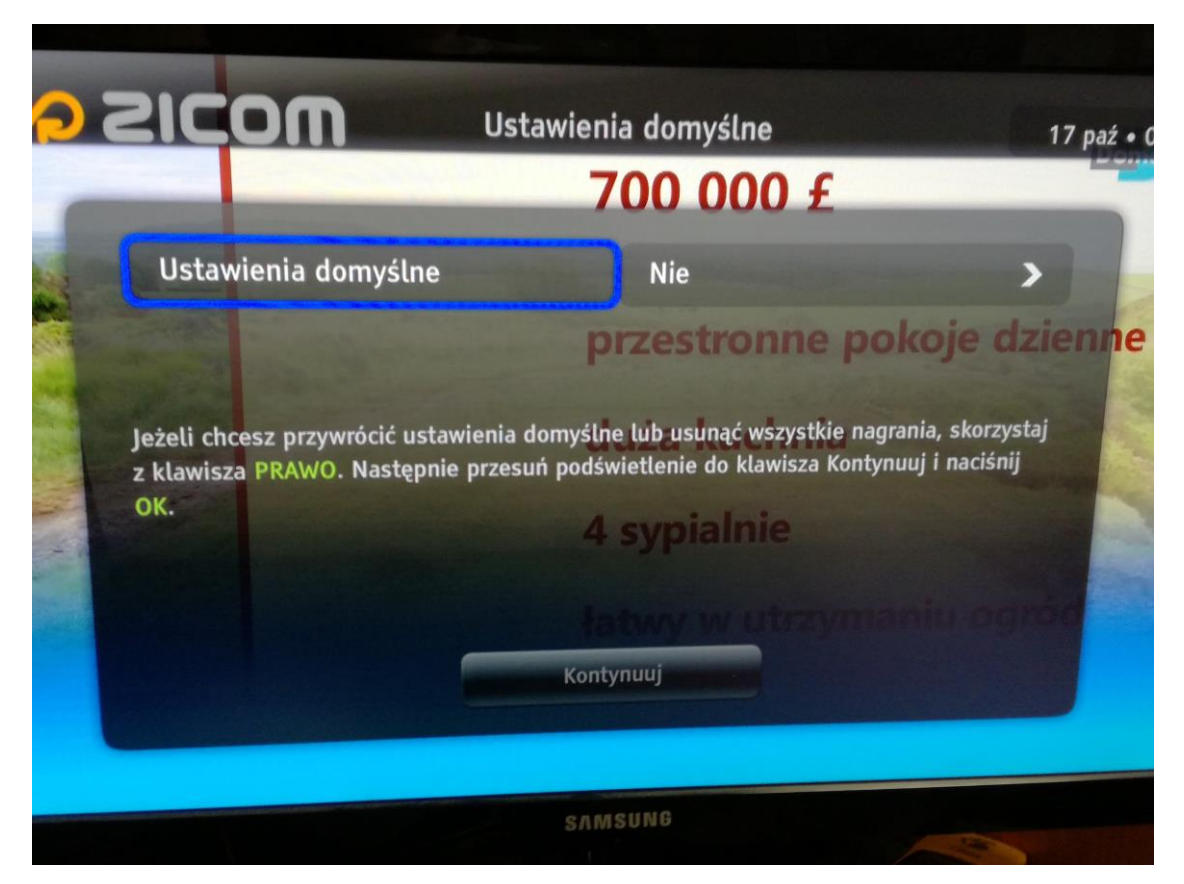

Wyświetli się czerwone okienko. Przechodzimy Strzałką w lewo na kontynuuj i wciskamy OK. Następnie trzeba chwileczkę poczekać, dekoder uruchomi się ponownie.

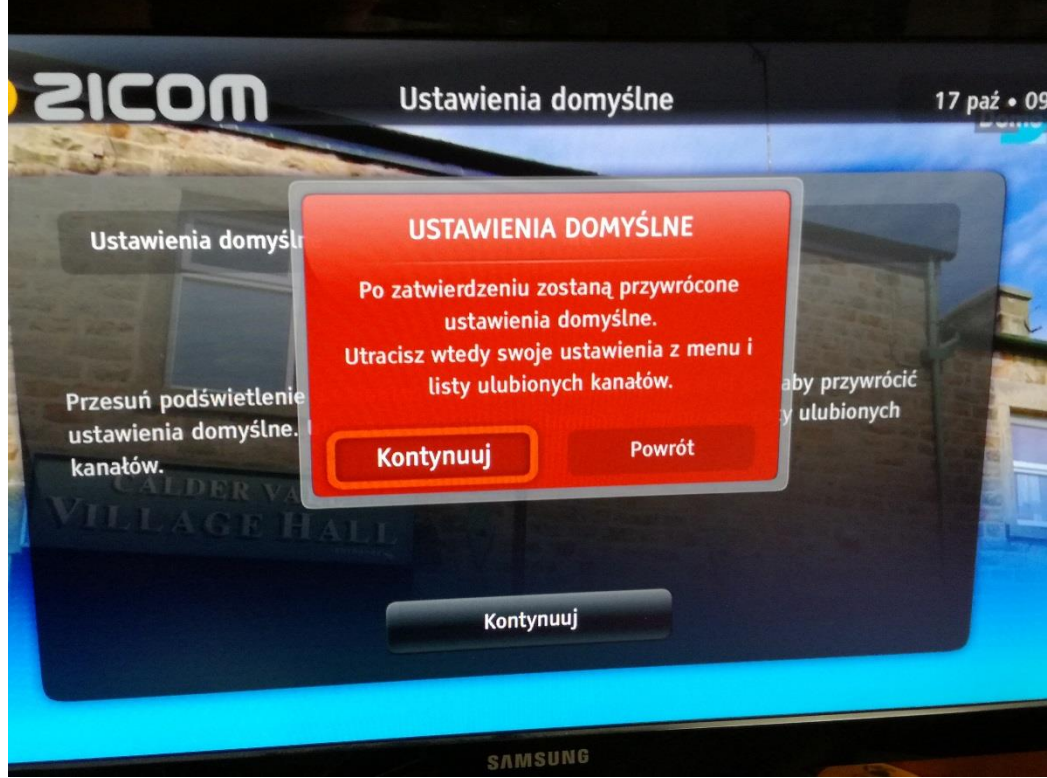